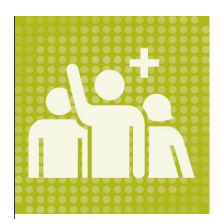

# **Volunteer Tracker**

by app-garden

# Volunteer Guide

## **Contents**

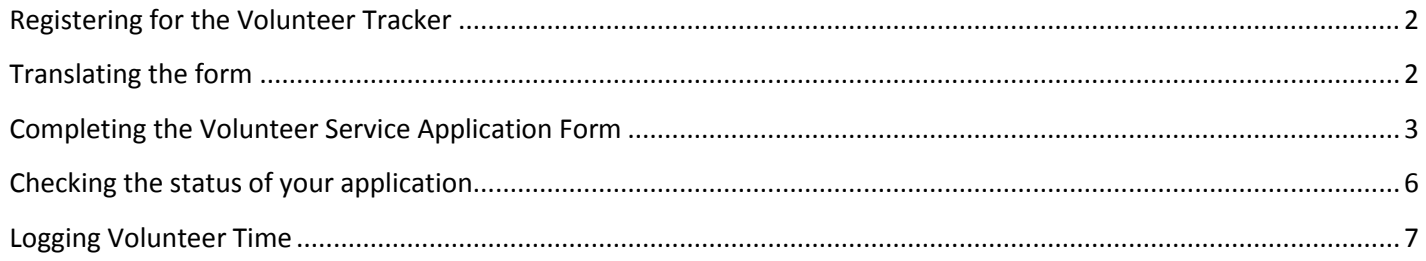

# <span id="page-1-0"></span>**Registering for the Volunteer Tracker**

 $\mathbf{r}$ 

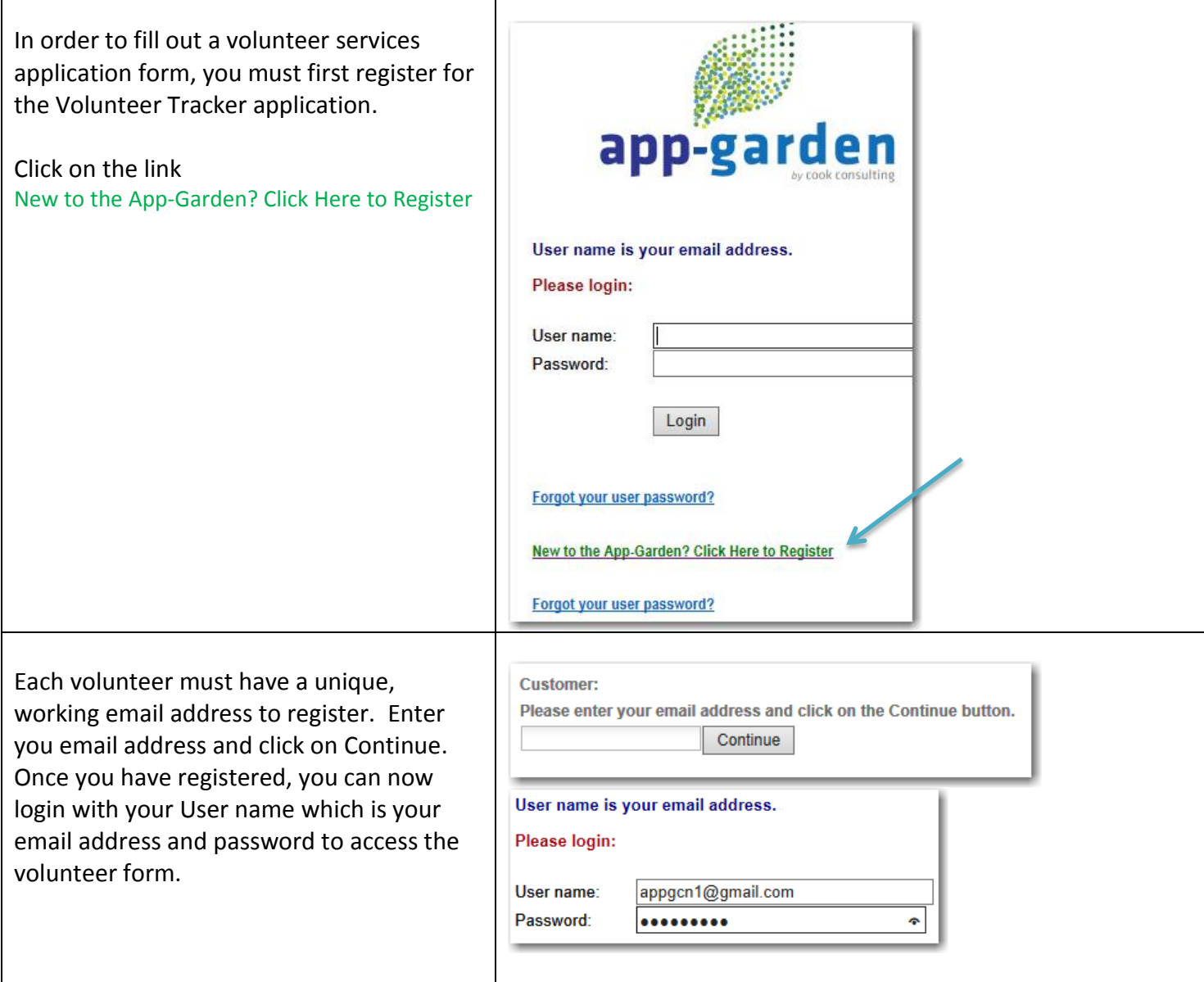

#### <span id="page-1-1"></span>**Translating the form**

If you are more comfortable filling out this form in a TRANSLATE different language, we have provided a translate button that will translate this form into whatever with bing language you prefer. Click on the Translate button.

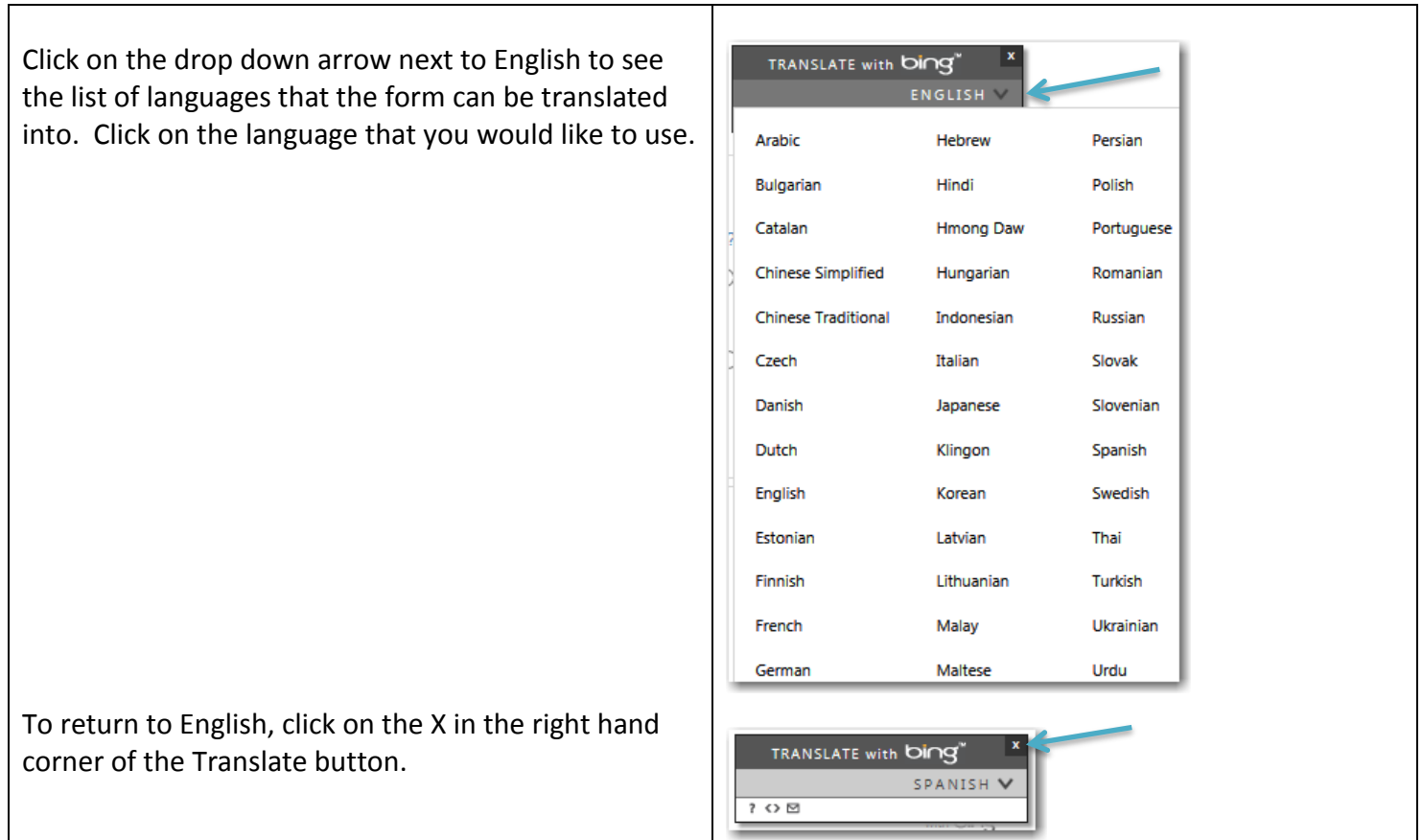

#### <span id="page-2-0"></span>**Completing the Volunteer Service Application Form**

The first section of the Volunteer Service Application Form is the demographic information. Any information designated with an \* is required. Only one of the three phone numbers is required. The email address that you used to sign in with is automatically filled in for the Email address.

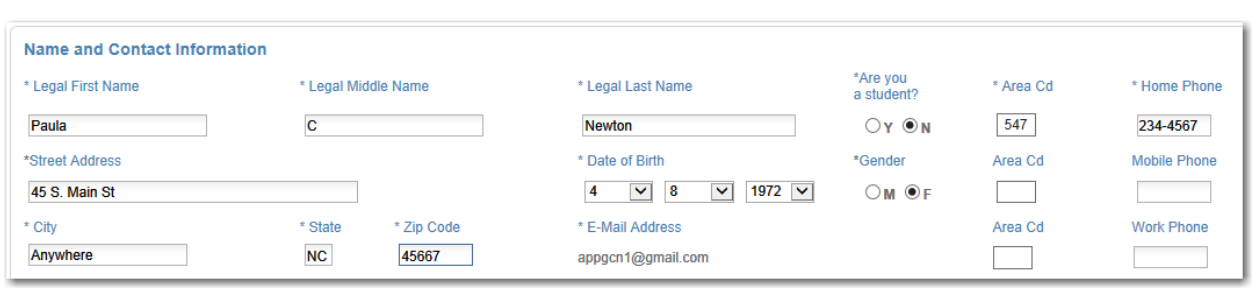

In the next section of the form, you will select the activities that you wish to volunteer for. The Volunteer Administrator for the district has determined what activities fall into each level and the description for each level. If you would like additional information, you can click on the hyperlink listed below each level. The hyperlink will open in a new window.

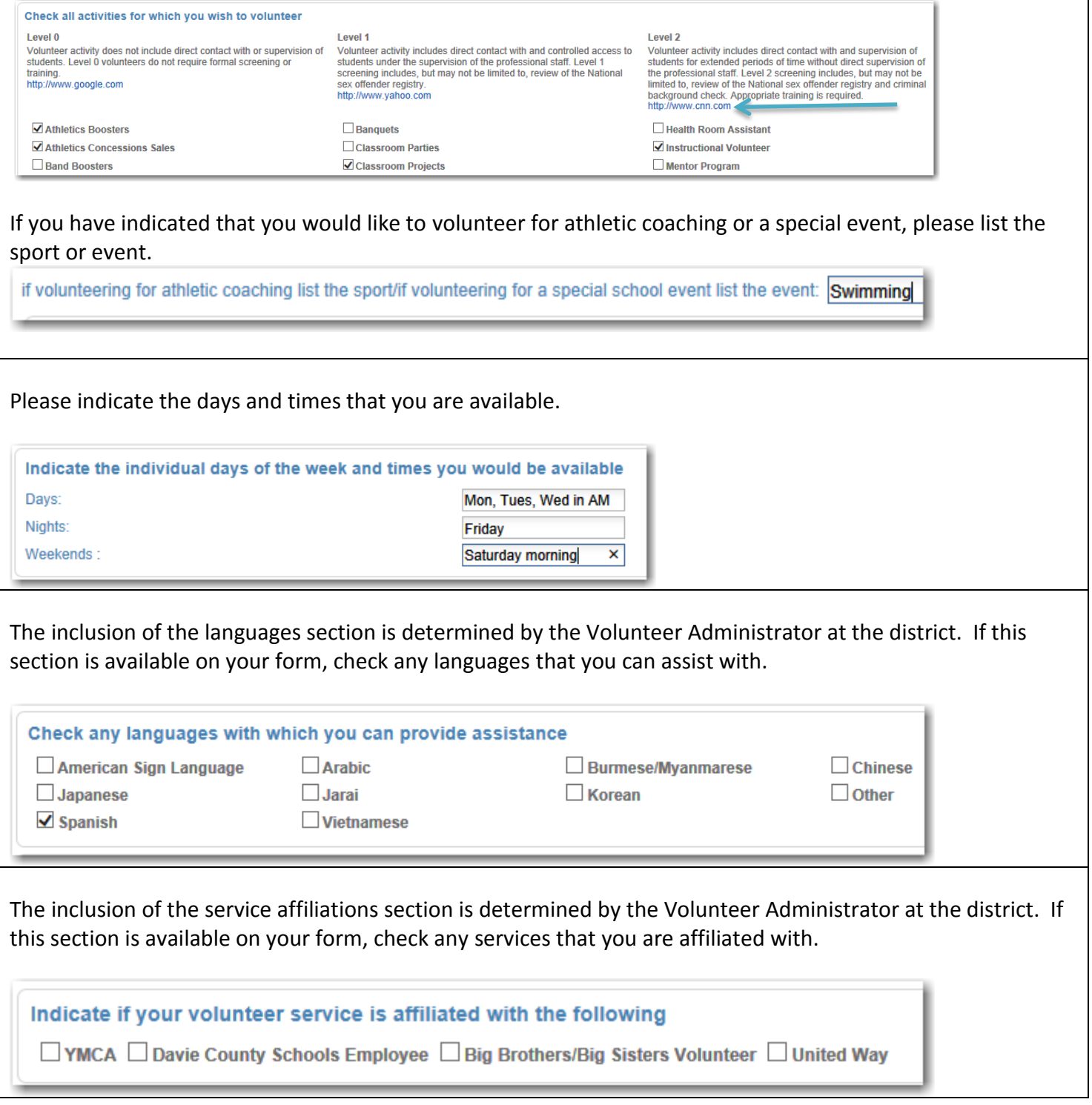

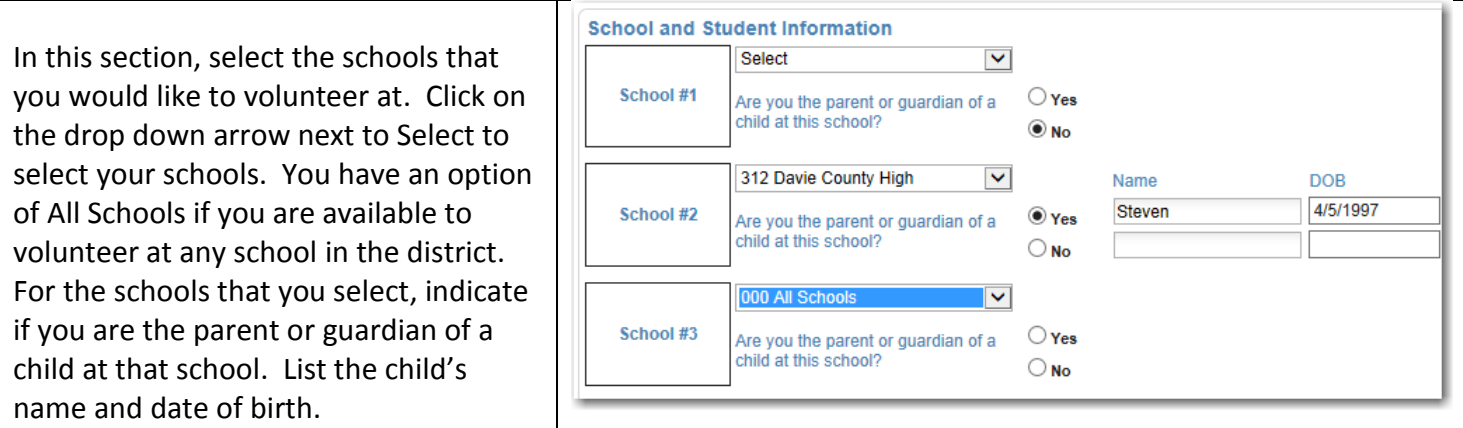

The inclusion of the additional background information is determined by the Volunteer Administrator at the district. If you are volunteering for any activities that require a background check and this section is available on your form, please complete this section. Your Social Security number is required. If you would like additional information about the app-garden security policy, click on the link. The link will open in a new page.

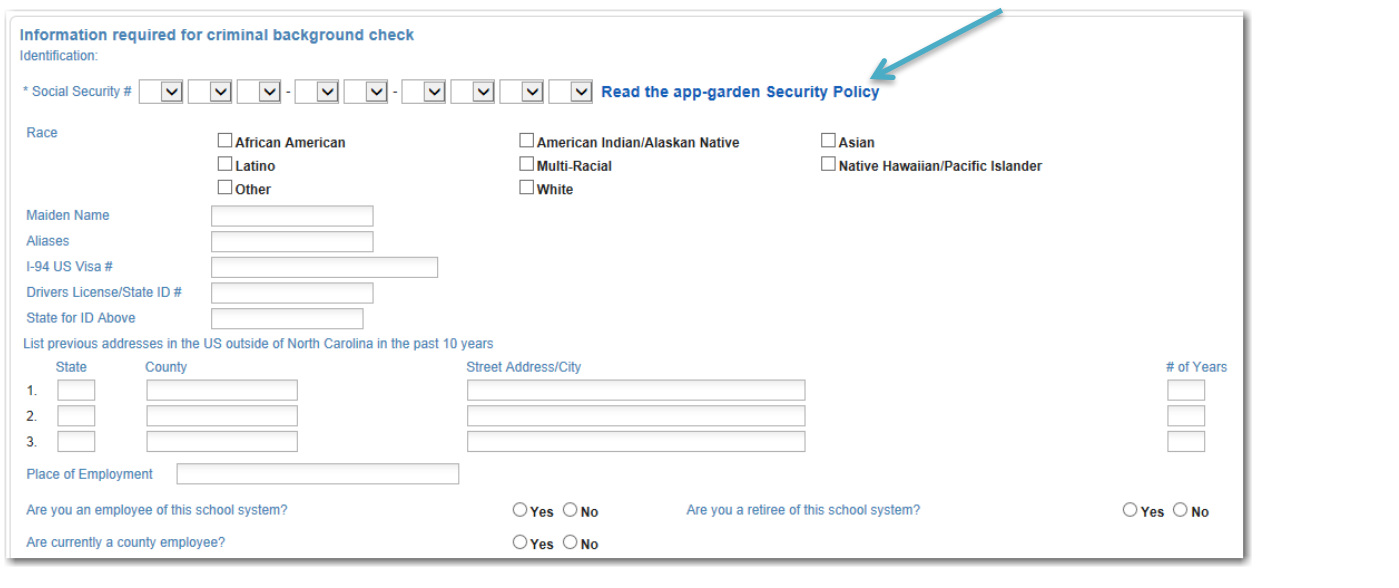

Read the Authorization and Disclosures section. If you would like additional information, you can click on the hyper link. This will open in a separate window. Click on the box to Authorize. Your email address will appear on the form as your electronic signature.

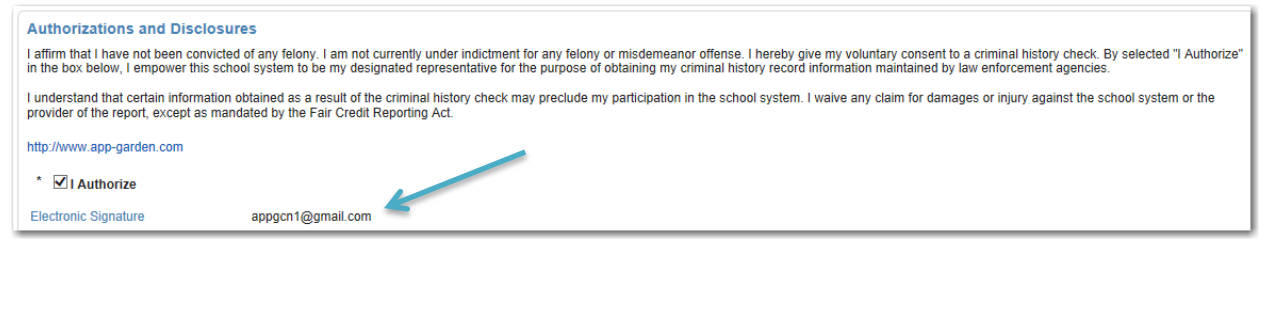

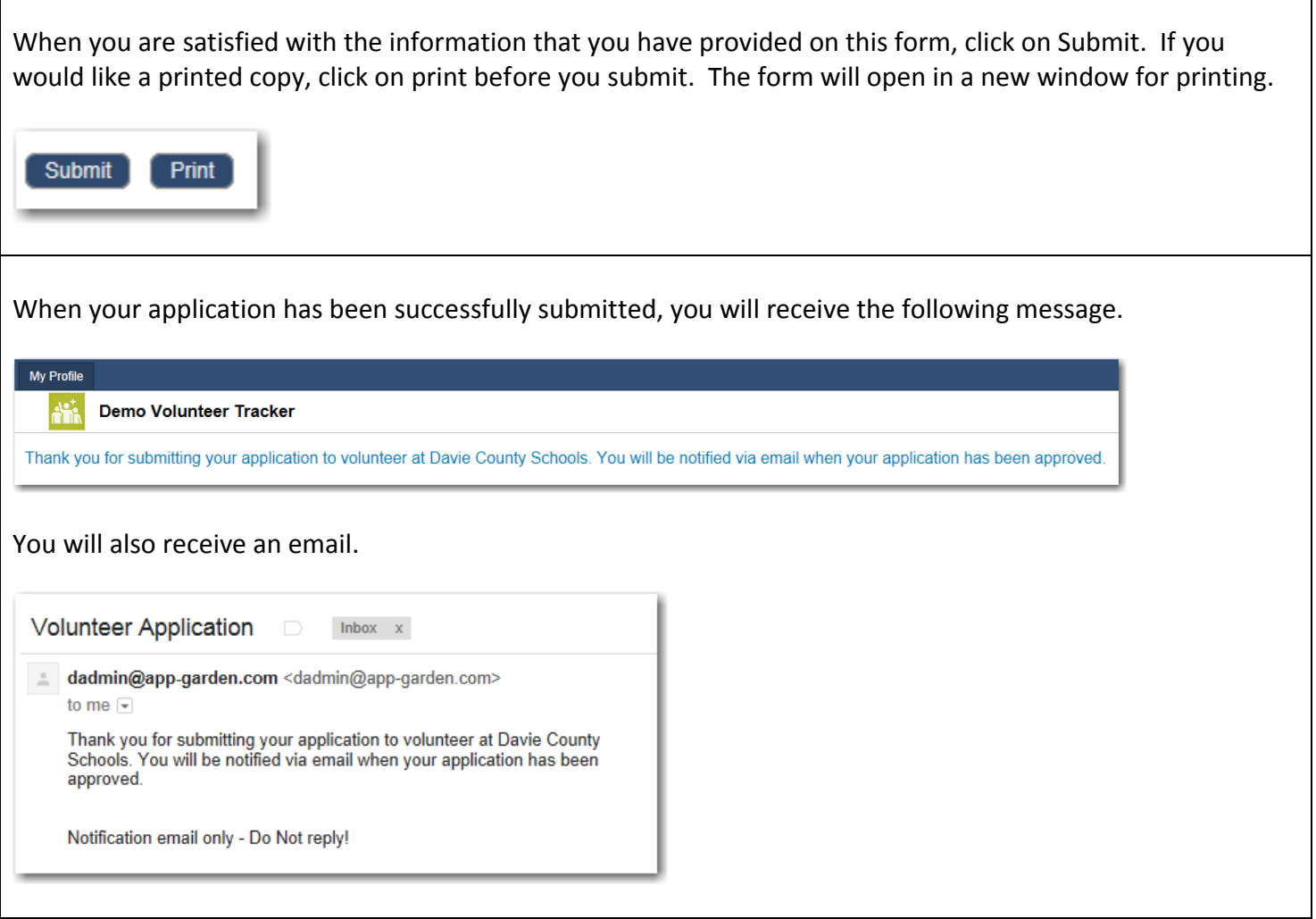

#### <span id="page-5-0"></span>**Checking the status of your application**

At any time, you can log back on to the Volunteer Tracker to check the status of your application. The status will be listed in the right hand column. In this example, the status of the application is Pending. When an application has been approved, the volunteer will be informed through email or by a phone call.

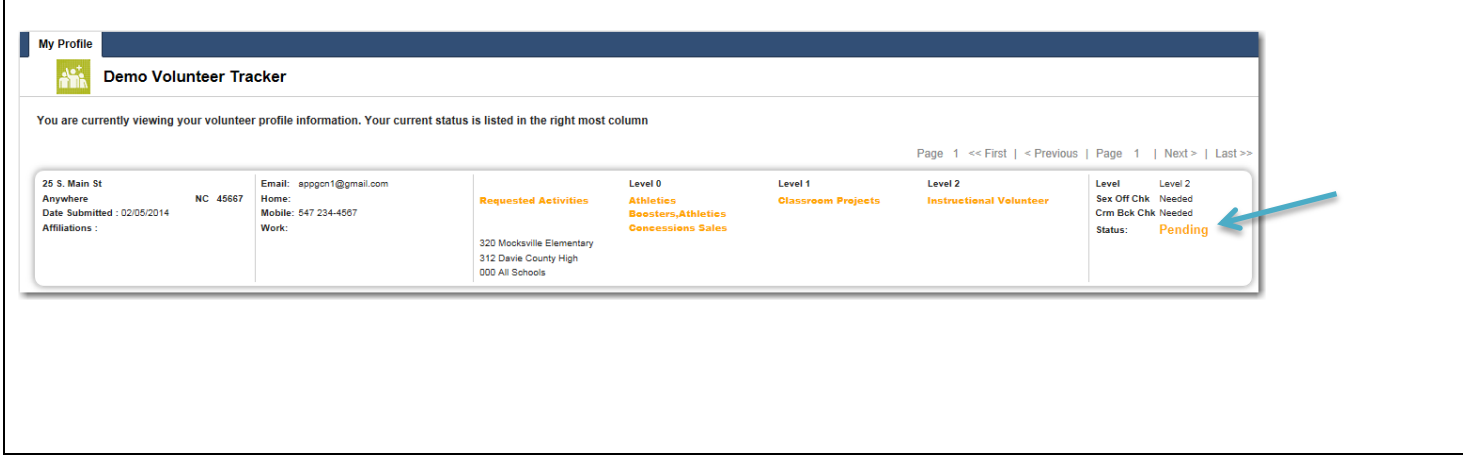

In this case the criminal back ground check and the sex offender check have been approved but the requested activities have not yet been approved.

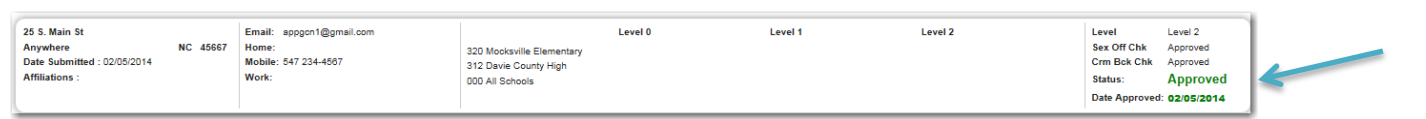

In this case the volunteer has been approved for the activities listed at Mocksville Elementary but not at Davie County High or All Schools.

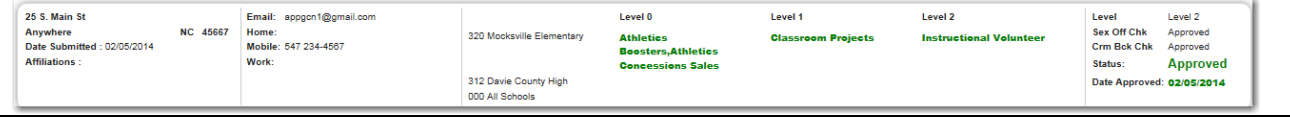

### <span id="page-6-0"></span>**Logging Volunteer Time**

It is helpful to the school, the volunteer and the service affiliations to know how many hours volunteers have logged. The Volunteer Tracker has provided an easy way for volunteers to log their volunteer time.

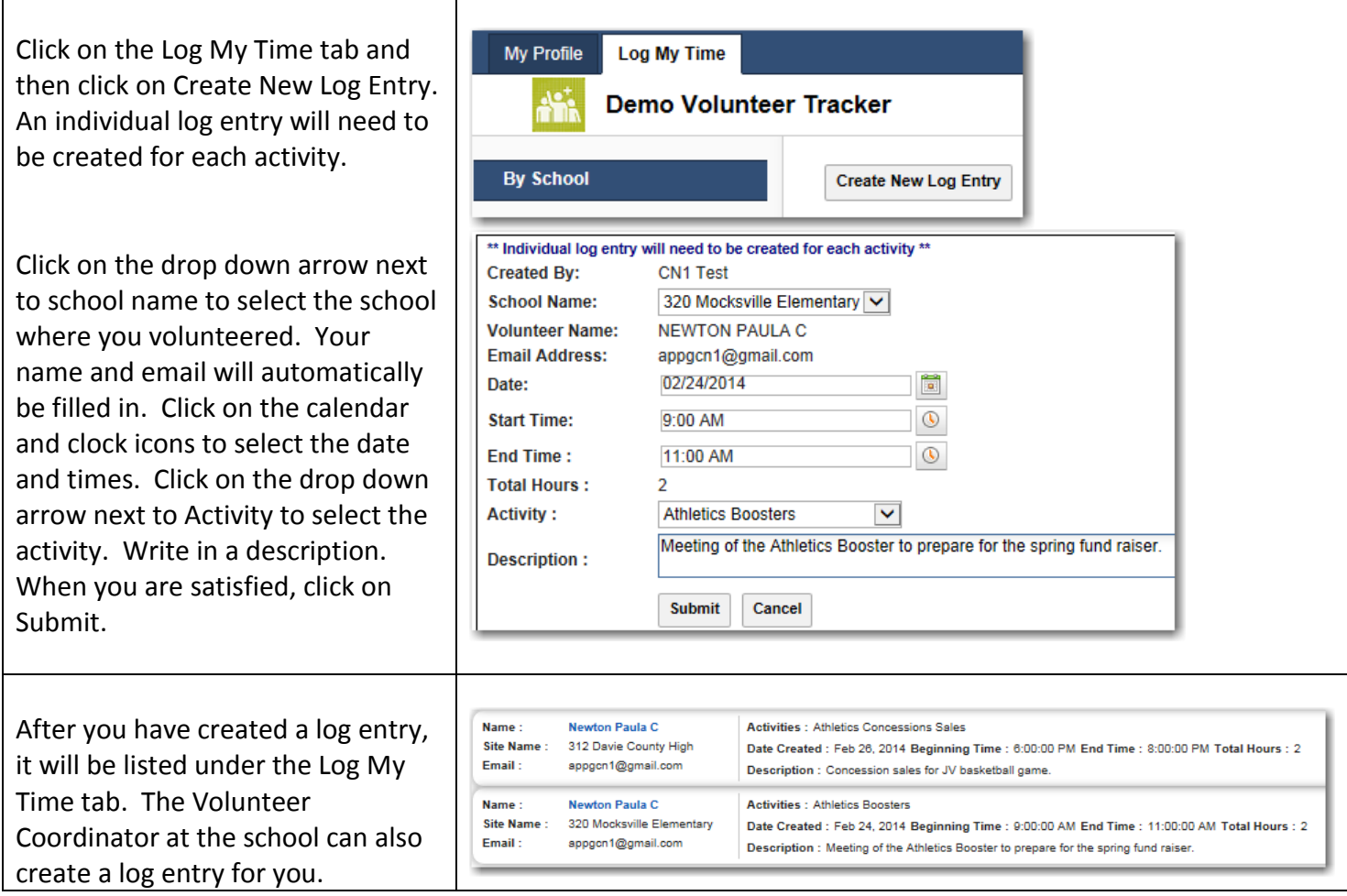